# **Configuration du pare-feu**

## **Objectif**

Cette documentation à pour but d'expliquer comment configurer un pare-feu en détaillant chaque étapes.

Notre machine contient 2 cartes contrôleurs de réseau plus celle de la carte mère. Le système est un Debian 8 (jessy).

La carte eth0 est reliée au LAN (Coté 172.31.1.0/24). La carte eth1 est reliée à la DMZ (Coté 192.168.80.0/24). La carte eth2 est reliée à internet (Coté 0.0.0.0[172.16.2.0/24]).

### **Routage**

Tout d'abord, on modifie le fichier sysctl.conf, pour faire en sorte que lors du démarrage de la machine, le routage sera toujours actif.

```
# vim /etc/sysctl.conf
#Uncomment the next line to enable packet forwarding for IPv4
net.ipv4.ip_forward=1
#reboot
```
Pour notre part, les routes par défauts n'étaient pas bonnes. Donc on a créer un fichier qu'on a ensuite mis dans le dossier "/etc/init.d/"

```
#!/bin/sh
### BEGIN INIT INFO
# Provides: The route restore
# Required-Start:
# Required-Stop:
# Should-Start:
# Default-Start: 2 3 4 5
# Default-Stop: 0 1 6
# Short-Description: Set route based on the line in this file
# Description:
### END INIT INFO
# === ROUTING === ## ADD
route add -net 192.168.222.0/24 gw 172.16.2.245 dev eth2
route add -net 192.168.0.0/16 gw 172.31.1.1 dev eth0
route del default gw 172.31.1.1
route add default gw 172.16.2.254 dev eth2
route add -net 172.25.0.0/24 gw 172.31.1.1 dev eth0
# DEL
```
route del -net 169.254.0.0/16

### **NAT**

Dans cette partie, on va cacher toutes les adresses IP du LAN par l'IP de la carte **eth2**.

```
# iptables -A POSTROUTING -o eth2 -j MASQUERADE -m comment --comment
"Translation d\'adresse pour internet"
```
Ensuite, Nous allons rediriger les paquets entrant sur la carte eth2 sur le port 80 vers la DMZ sur le port 8080.

```
# iptables -A PREROUTING -i eth2 -p tcp -m tcp --dport 80 -j DNAT --to-
destination 192.168.80.10:8080
```
#### **Filtrage**

#### **Table de Filtrage**

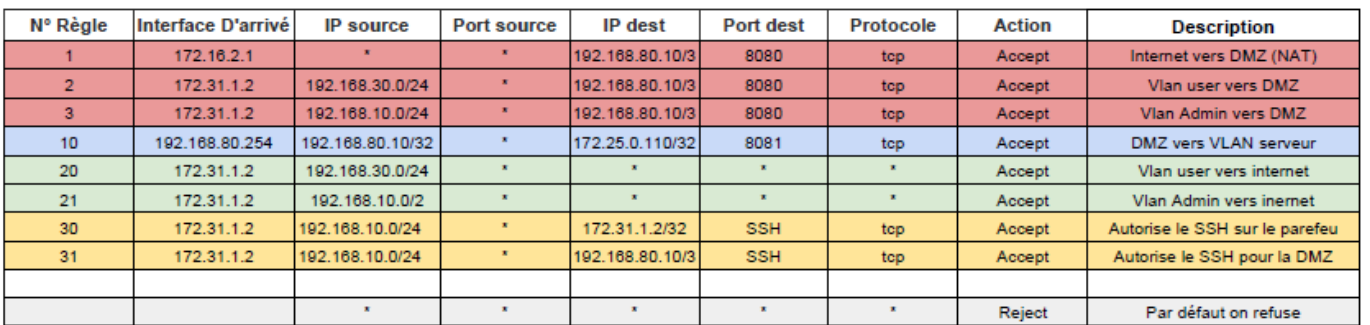

#### **Commande sous Iptables**

En entrée(INPUT), sur l'une des cartes réseau du pare-feu :

```
# iptables -A INPUT -i eth0 -p tcp -m tcp --dport 22 -m comment --comment
"__Autorise le SSH depuis le LAN__" -j ACCEPT
# iptables -A INPUT -i eth2 -p tcp -m tcp --dport 80 -m comment --comment
"__Autorise le HTTP depuis l\'exterieur__" -j ACCEPT
# iptables -A INPUT -p icmp -m comment --comment " Autorise le ping " -j
ACCEPT
# iptables -P INUPUT DROP
```
Lorsqu'il y a un paquet qui doit traverser le pare-feu, il passera pas la table FORWARD :

# iptables -A FORWARD -i eth0 -o eth2 -p udp -m udp --dport 53 -m comment -comment "\_\_Autorise la communication du LAN vers le DNS\_\_" -j ACCEPT

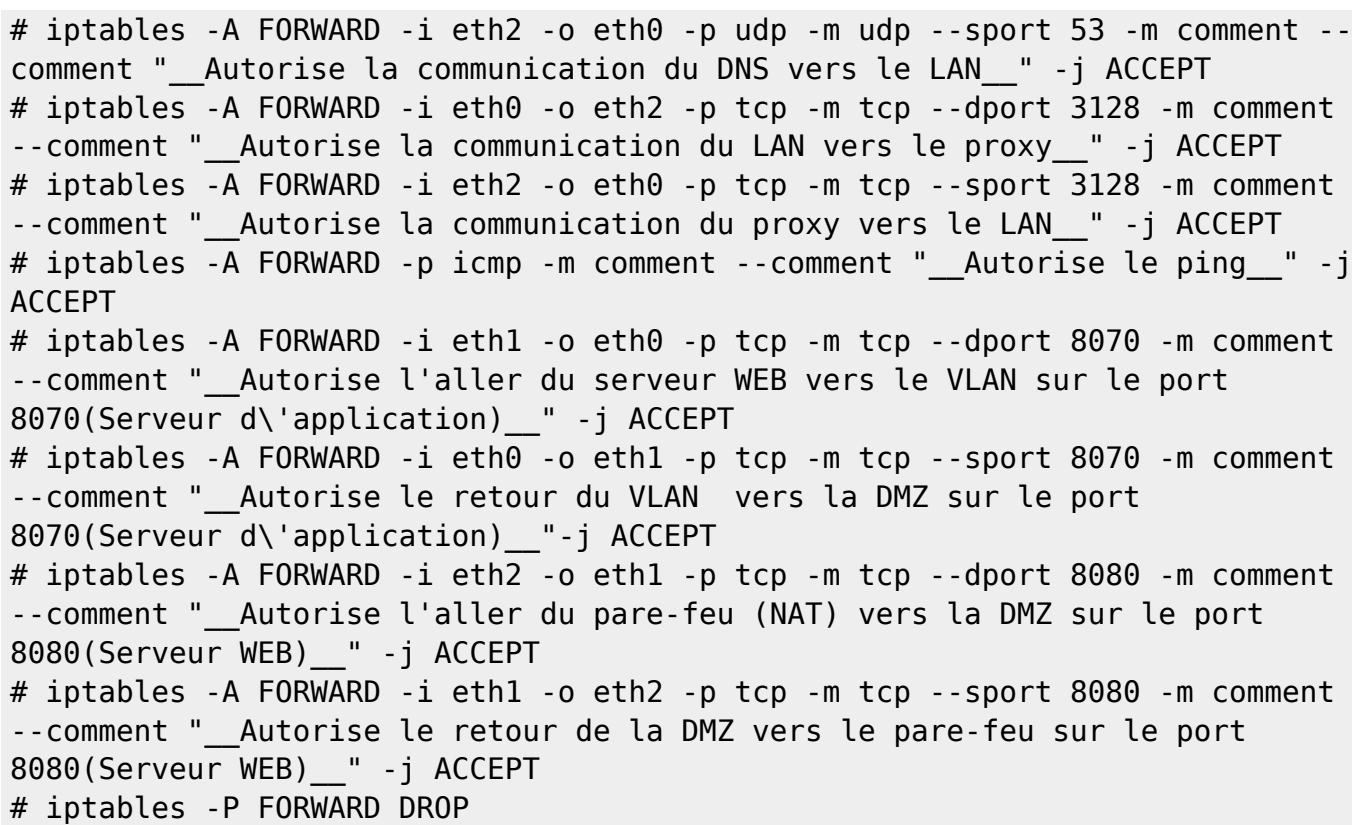

From: <https://wiki.viper61.fr/>- **Viper61's Wiki**

Permanent link: **[https://wiki.viper61.fr/sio/ppe3/g1/configuration\\_pare-feu?rev=1450013253](https://wiki.viper61.fr/sio/ppe3/g1/configuration_pare-feu?rev=1450013253)**

Last update: **18/09/2016 02:54**